### **Microsoft Security Essentials Alert Removal Tool Взломанная версия License Key Full Скачать бесплатно без регистрации [Latest-2022]**

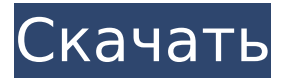

### **Microsoft Security Essentials Alert Removal Tool Crack Activation Free Download For Windows**

Microsoft Security Essentials — это последняя доступная версия бесплатного антивирусного пакета Microsoft, которая имеет такие же высокие рейтинги производительности, как и все остальные части пакета. Эта последняя версия Microsoft Security Essentials довольно легкая и не требует много памяти. Программа не имеет графического пользовательского интерфейса, поэтому все параметры конфигурации хранятся в реестре. Конфигурация находится в разделе

HKEY\_CURRENT\_USER\Software\Microsoft\Windows\CurrentVersion\RunOnce\Microsoft.Security.Essentials, и его значения будут применяться к процессам входа в систему и перезагрузки Windows. Официальную версию, выпущенную Microsoft, можно загрузить из Интернета. Однако для более простого и безопасного решения автор разработал бесплатную программу под названием Microsoft Security Essentials Alert Removal Tool Full Crack, которая также является переносимой и подходит для всех операционных систем Windows. Размер файла составляет около мегабайта, а это значит, что он идеально поместится на обычной портативной флешке. Если вы хотите удалить все ошибки, связанные с Microsoft Security Essentials, с вашего ПК, используйте инструмент для удаления вредоносных программ. Нажмите «Да», чтобы продолжить операцию. Чтобы запустить сканирование системы на наличие неизвестных угроз, нажмите кнопку . Процесс будет завершен всего за несколько минут. Если сканирование обнаружит угрозу, вы увидите всплывающее предупреждение на экране и отобразятся все связанные файлы. Нажмите «Подробнее», чтобы получить более подробный анализ угрозы. Наконец, нажмите кнопки, чтобы запустить полное сканирование системы на наличие более подозрительного содержимого. Если вы получили другое сообщение об обнаруженной угрозе, вы можете щелкнуть, чтобы открыть соответствующие данные. Как удалить Microsoft Security Essentials Alert Removal Tool с вашего компьютера Существуют ли эти файлы и разделы реестра на вашем компьютере? Затем вы можете использовать следующие инструкции, чтобы удалить их вручную. Нажмите на логотип Windows, чтобы открыть меню «Пуск». Используйте поле поиска, чтобы ввести Панель управления. Когда откроется панель управления, выберите «Удалить программу», а затем выберите «Программы и компоненты» на левой панели. Разверните Средство удаления предупреждений Microsoft Security Essentials и выберите Удалить. Нажмите OK, когда вас попросят подтвердить, что вы хотите удалить программу. После удаления программы удалите разделы реестра и файлы, связанные с программой. Когда программа будет удалена, вам будет автоматически предложено удалить ее файлы и ключи реестра. Далее мы покажем вам

### **Microsoft Security Essentials Alert Removal Tool Crack+ With Full Keygen Free Download [Mac/Win]**

=============== Функции: =============== Автоматически удаляет поддельные предупреждения Microsoft Security Essentials (не настоящая версия). Решение для очистки означает, что никакие данные не будут потеряны Тщательная деинсталляция, в случае вируса пользователь всегда проинформирован Защищает конфиденциальность пользователя Однократная установка, которая не создает ненужных записей в реестре Автоматически удаляет поддельные предупреждения Microsoft Security Essentials. ПРИМЕЧАНИЕ: Из-за недостаточного и неправильного удаления ваш компьютер может снова

заразиться. Как использовать: =============================== ШАГ 1. Дважды щелкните «MSECAlertRemovalTool.exe» и следуйте инструкциям. Через несколько секунд появится уведомление об отказе от ответственности. Нажмите «Прололжить». ШАГ 2: Нажмите кнопку «Сканировать сейчас!» кнопка. Когда сканирование завершится, нажмите «Очистить». Если заражение не обнаружено, появится всплывающее окно с информацией о процессе удаления. Потребуются ли для этой задачи права администратора? =============== Да. Каковы последствия варианта «Сканировать, но НЕ очищать»? =============== Вы увидите аналогичные объявления при запуске компьютера. В большинстве случаев это связано с отсутствием или повреждением программ. Вы сможете найти и удалить их снова. Руководство пользователя: =============================== Если вы устанавливаете программы, источник которых вам неизвестен, вам необходимо часто сканировать компьютер. Если в установщике слишком много вредоносных файлов, вам нужно немедленно научиться сканировать компьютер. Если вы хотите узнать, является ли программа вредоносной, вы можете попытаться удалить ее, но вы никогда не должны доверять программному обеспечению, не проверив его тщательно. Знаете ли вы, как безопасно и эффективно удалять ненадежные программы? Если вы просто устанавливаете какие-то приложения, возможно, вы не учли, что они могут нанести ущерб вашей безопасности, и не знаете, как их удалить. Программа защиты компьютера позаботится о вашей безопасности. В общем, научиться удалять ненадежные приложения будет полезно для вас. Вы можете научиться удалять вредоносные приложения, просто прочитав эту статью. Вы также можете удалить их с помощью инструмента. В этом посте мы научим вас 1709е42с4с

# **Microsoft Security Essentials Alert Removal Tool Crack+**

Эта небольшая программа удаляет поддельные предупреждения Microsoft Security Essentials, вызванные вирусами или другими вредоносными программами, которые могут снизить производительность ПК. Если вы установили новое приложение или игру, откроется небольшое окно с сообщением о том, что установленная программа разработана сторонним разработчиком. После подтверждения установки окно закроется. Является ли это угрозой безопасности? Поскольку окно сообщений обычно не видно, вы можете заметить его только в том случае, если оно открывается в личное время за ПК. Программа настолько мала, что маловероятно, что другие установленные вами вещи будут выдавать такое сообщение. Таким образом, если вы не знаете, что это приложение было установлено, может появиться поддельное предупреждение Microsoft Security Essentials, предлагающее подтвердить установку. Обратите внимание, что после правильной установки приложения в область уведомлений на панели задач может быть добавлен значок, полоса, на которой отображаются значки уведомлений. Эта программа не тестировалась на совместимость с Windows 10, Office 2016, Windows 8, Windows 8.1 или Windows 7. Обратите внимание, что ваша безопасность может зависеть от других программ, особенно от антивирусов и пакетов безопасности. Общие проблемы Недостаточно пространства: Минимальный объем места, необходимый для выполнения программы, составляет 60 КБ, включая архив. Выполнение программы не должно занимать более нескольких сотен КБ. Если свободное место на жестком диске исчерпано, MSPSECURITYESSENTIALSFULL.EXE не сможет запуститься и ложное оповещение не будет удалено. Рекомендуемый объем места составляет не менее 100 МБ. Приведенное выше решение не является надежным на 100%: Если вы запускаете программу на SSD, настоятельно рекомендуется установить ее в один из разделов системы. Причина этой рекомендации заключается в том, что, когда SSD заполнен данными, приложение не сможет получить к ним доступ, и любая попытка поиска поддельного предупреждения Microsoft Security Essentials завершится неудачно. После установки программы единственный способ исправить ситуацию — добавить больше места на SSD. Общие решения Единственный надежный способ удалить поддельное предупреждение — удалить приложение MSPSECURITYESSENTIALSFULL.EXE, которое хранилось во временных интернет-файлах системы. Второе решение — переместить его в другой раздел. Нажмите

### **What's New in the Microsoft Security Essentials Alert Removal Tool?**

Microsoft Security Essentials Alert Removal Tool — полезная программа для очистки компьютерных систем от поддельных предупреждений. Если вы часто получаете сообщения о том, что ваш компьютер был скомпрометирован или заражен компьютерным вирусом, вам может потребоваться очистить систему вашего ПК. Это необходимо делать регулярно по нескольким причинам. Прежде всего, инфекции могут сделать ваш компьютер непригодным для использования. Кроме того, инфекции могут сделать ваш компьютер отправителем спама, что приведет к большой потере вашей конфиденциальности и данных. Вы можете использовать средства защиты от вредоносных программ, входящие в комплект Microsoft Security Essentials, для обнаружения и удаления инфекций. Однако средство для удаления предупреждений Microsoft Security Essentials — это быстрый и простой способ удалить эти поддельные предупреждения. Приложение не требует установки, так как запускается только с USB-накопителя. Он не изменяет настройки вашей системы и не работает в фоновом режиме. Поэтому ему не нужен ваш пароль root, что делает его очень безопасным. Приложение мощное и надежное, с высокой скоростью антивирусного сканирования. Оповещения, которые он удаляет, всегда реальны. В заключение, Microsoft Security Essentials Alert Removal Tool — полезный инструмент для очистки вашей системы от поддельных предупреждений. Как исправить СРОЧНО: Внимание! Содержание Чтобы предотвратить выполнение задачи запуска сборки мусора, пользователям необходимо остановить службу Service Control Manager. В этом руководстве я пошагово покажу вам, как вручную остановить службу Service Control Manager и дождаться ее перезапуска. 1. Откройте командную строку. 2. Введите следующую команду и нажмите Enter, чтобы запустить службу Service Control Manager, а затем нажмите Enter, чтобы запустить службу: sc stop servicename 3. В списке Диспетчер управления службами — Службы найдите службу Диспетчер управления службами и откройте свойства. 4. На вкладке «Общие» нажмите кнопку «Стоп», чтобы остановить службу диспетчера управления службами. 5.В списке действий «Пуск» найдите службу «Диспетчер управления службами» и нажмите кнопку «Пуск», чтобы запустить службу. 6. Проверьте состояние службы диспетчера управления службами в поле Состояние службы, чтобы

убедиться, что служба диспетчера управления службами была успешно остановлена. Служба успешно остановлена. Вы успешно остановили службу Service Control Manager. Теперь вы можете дождаться перезапуска службы. 7. В списке действий «Пуск» найдите службу «Диспетчер управления службами» и нажмите кнопку «Пуск», чтобы запустить службу.

## **System Requirements:**

ПК и MAC минимальные системные требования ЦП: 2 ГГц Оперативная память: 4 ГБ Видео: 512 МБ Экран: разрешение 1024 х 768 DirectX: версия 9.0 Жесткий диск: 5 ГБ Примечания по установке: Требуется операционная система Windows 7/Vista/XP. Для бесплатной версии игры, без сомнения, требуется ПК, что немного раздражает тех, у кого нет игровой приставки. К счастью, Paradox Interactive опубликовала причину, по которой игроки могут наслаждаться игрой даже без установки.

Related links: